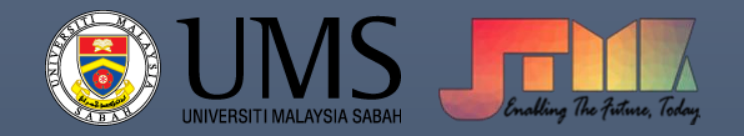

# MANUAL ISTALASI SMART PLS

[COMPANY NAME] | [Company address]

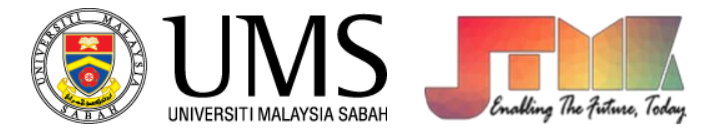

# **Installation SmartPLS**

#### 1. Run the installation file

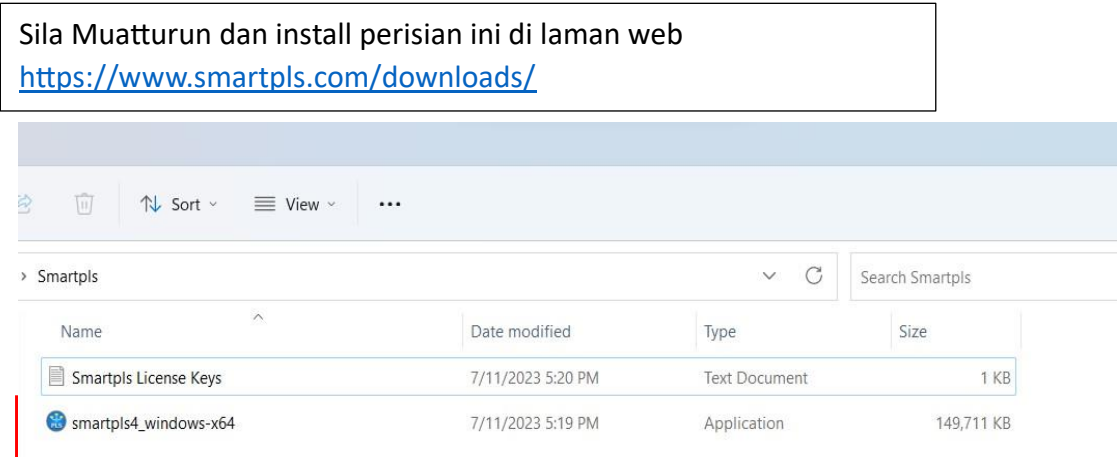

# 2. Click next

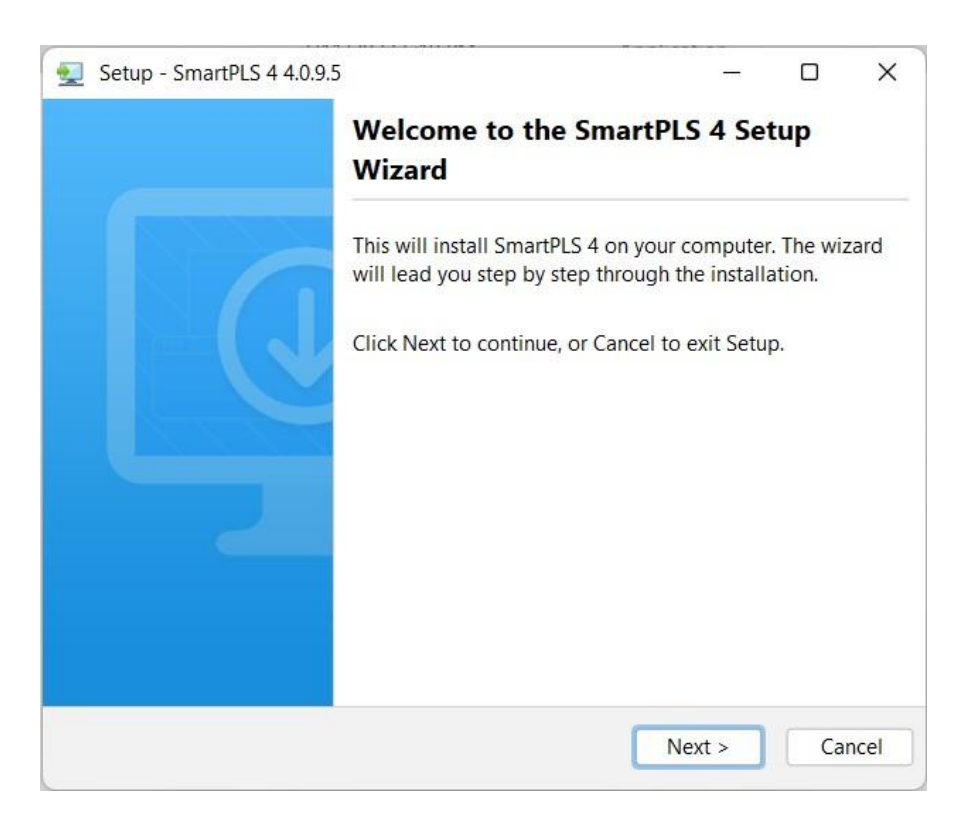

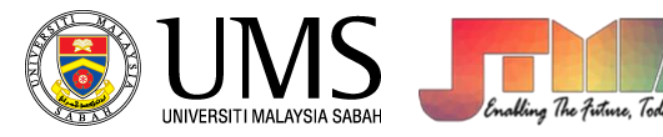

## 3. Choose installation location

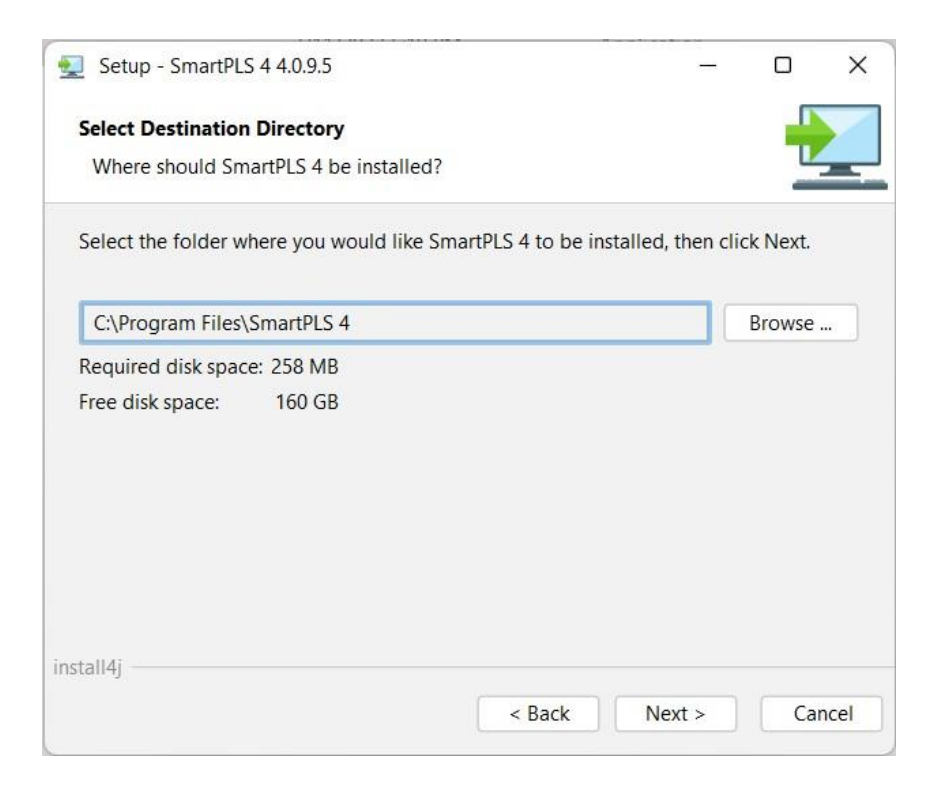

4. Click finish

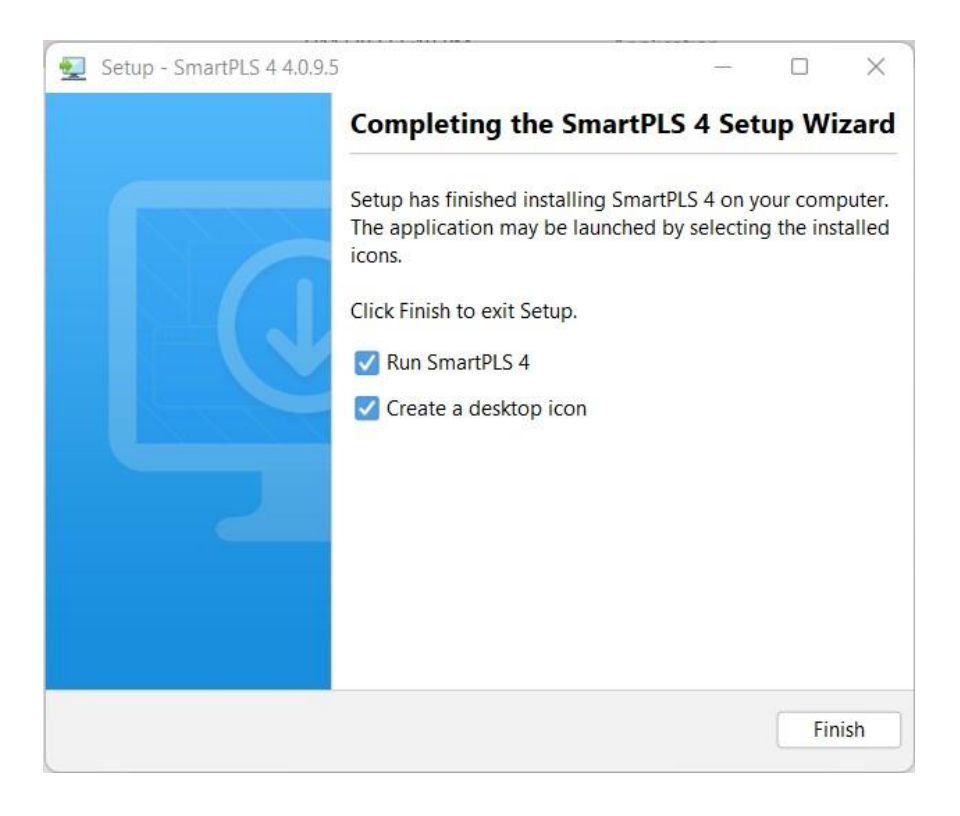

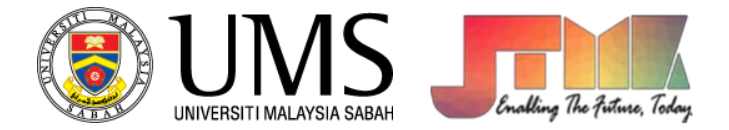

## 5. Click Professional license

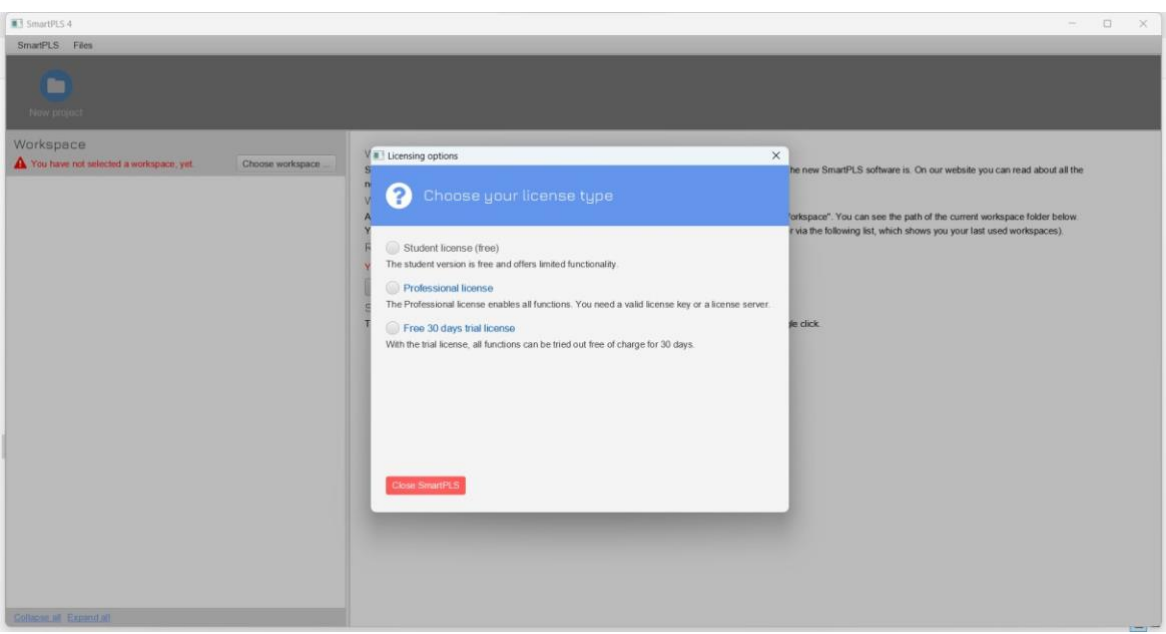

6. Enter SmartPLS license Server IP and port number " default port is **16090"**

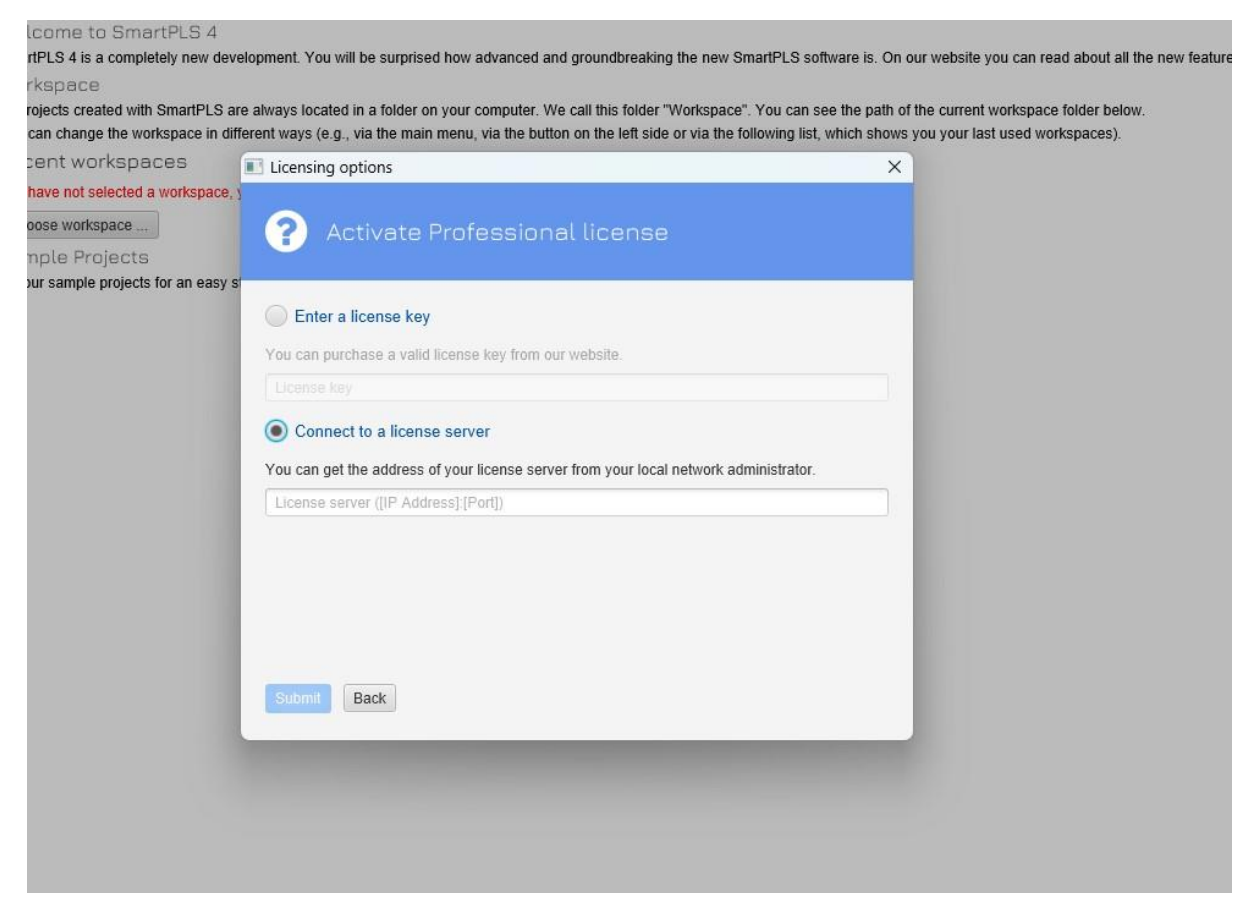

Sample:

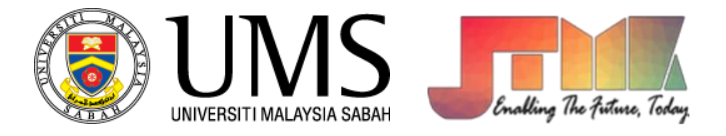

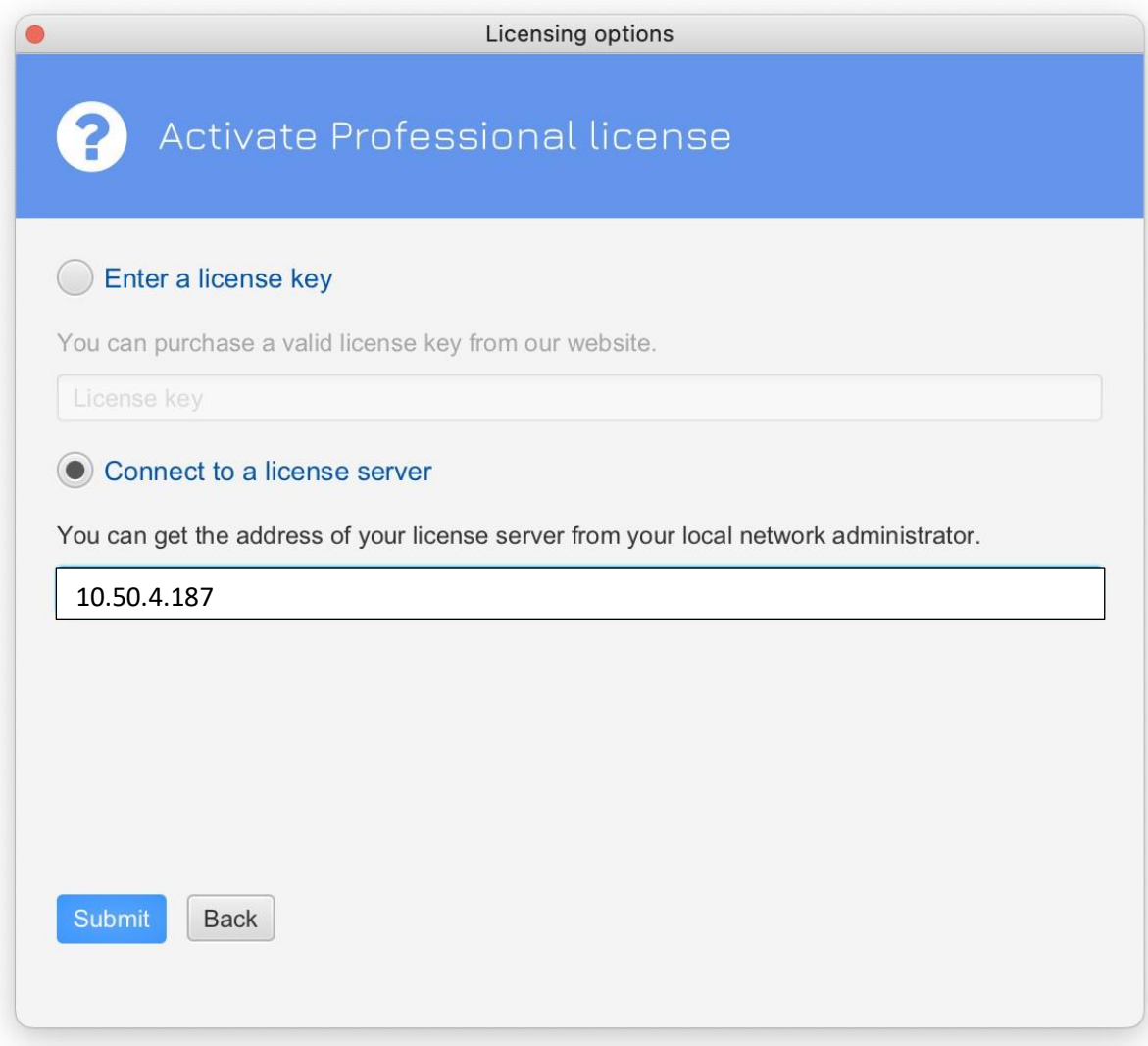

**Nota: Lesen ini hanya boleh diakses di dalam UMS sahaja. Untuk akses di luar kampus, sila gunakan VPN UMS. Jika terdapat sebarang pertanyaan, boleh menghubungi kami melalui WhatsApp di 088329000.**